# **Würfel, Urne oder Glücksrad?**

Günther Weber, Brilon Illustrationen von Günther Weber

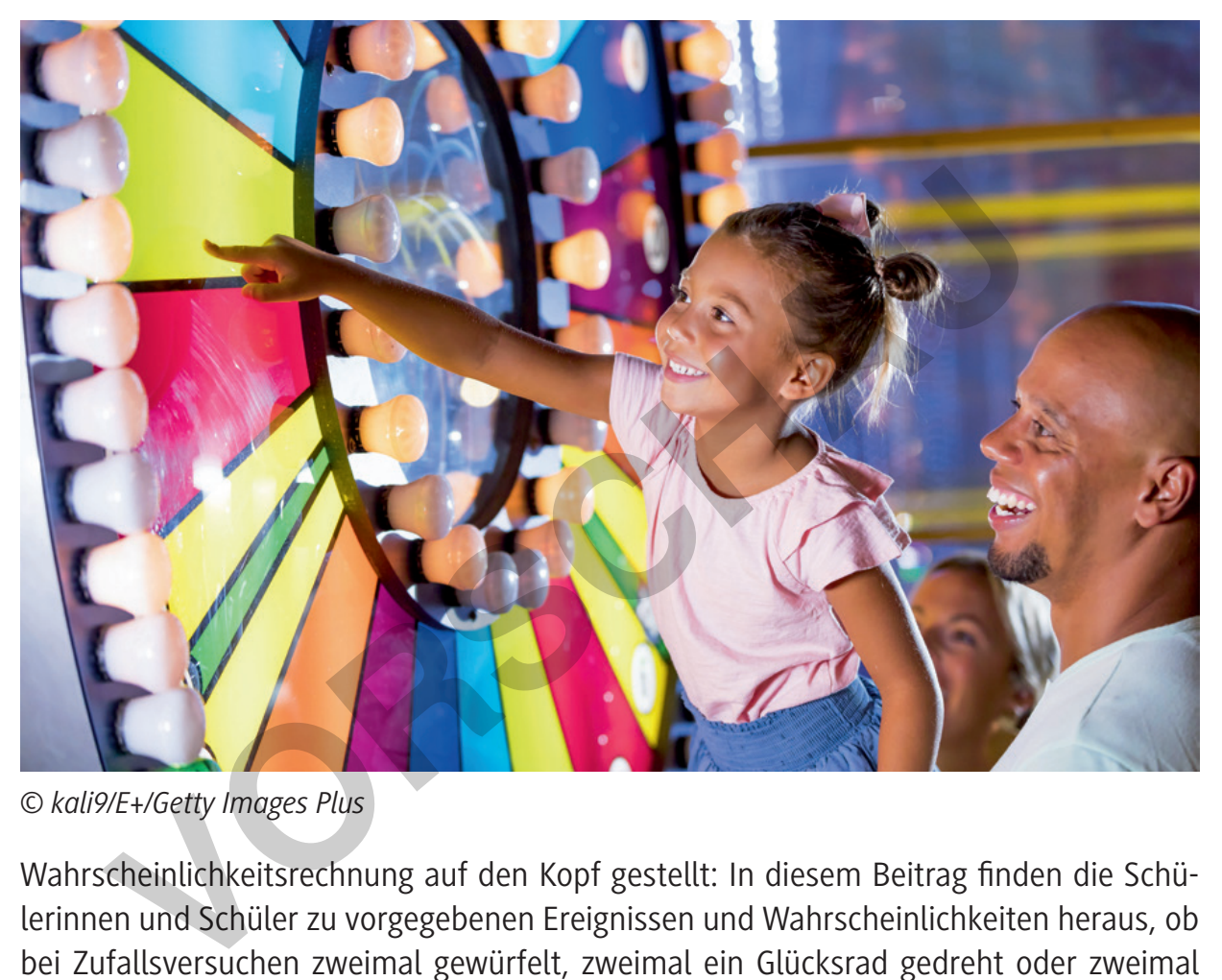

*<sup>©</sup> kali9/E+/Getty Images Plus*

Wahrscheinlichkeitsrechnung auf den Kopf gestellt: In diesem Beitrag finden die Schülerinnen und Schüler zu vorgegebenen Ereignissen und Wahrscheinlichkeiten heraus, ob bei Zufallsversuchen zweimal gewürfelt, zweimal ein Glücksrad gedreht oder zweimal mit Zurücklegen eine Kugel gezogen wurde. Die Jugendlichen berechnen mithilfe der Pfadregeln zu einem Ereignis jeweils die Wahrscheinlichkeit für die einzelnen Geräte, vergleichen sie mit der vorgegebenen Wahrscheinlichkeit und ordnen anschließend das Gerät zu.

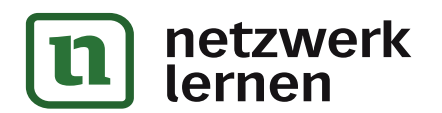

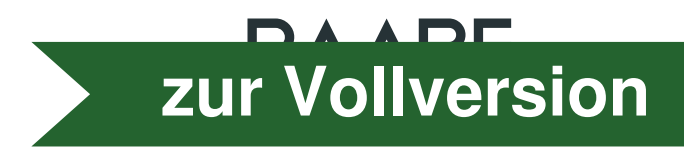

# **Würfel, Urne oder Glücksrad?**

## **Oberstufe (grundlegendes Niveau)**

Günther Weber, Brilon Illustrationen von Günther Weber

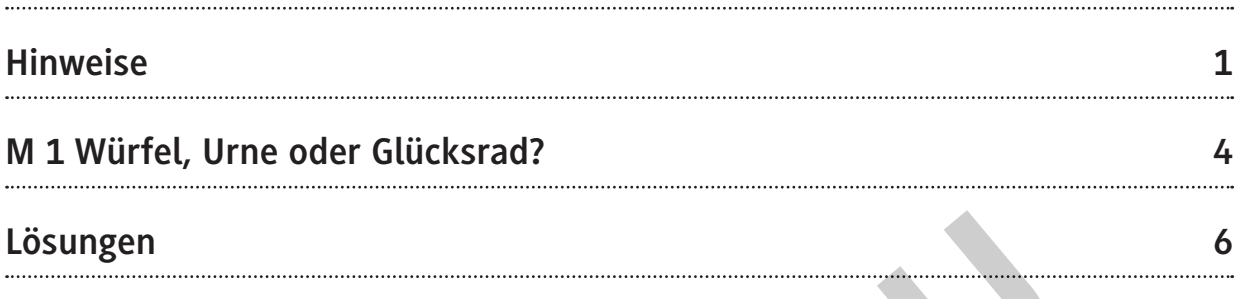

## **Die Schüler lernen:**

die Berechnung von (bedingten) Wahrscheinlichkeiten bei zweistufigen Zufallsversuchen. Sie nehmen dazu Tabellen zur Hilfe, wenden die Pfadregeln sowie die Formel der bedingten Wahrscheinlichkeit an. **Schüler lernen:**<br>
Frechnung von (bedingten) Wahrscheinlichkeiten bei zweistufigen Zufal<br>
hmen dazu Tabellen zur Hilfe, wenden die Pfadregeln sowie die Formel d<br>
scheinlichkeit an.<br> **Exploration of the Contract of the Cont** 

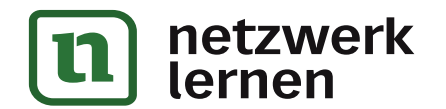

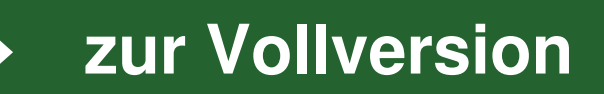

## **Überblick:**

Legende der Abkürzungen: **Ab** = Arbeitsblatt

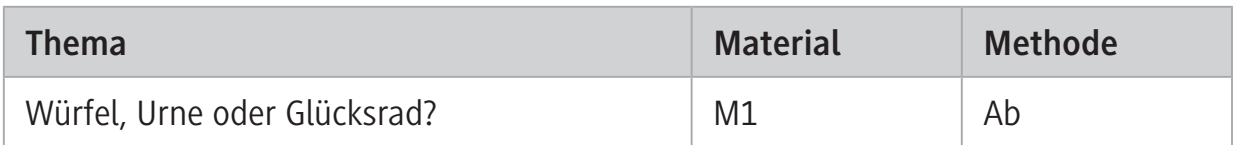

# **Erklärung zu Differenzierungssymbolen** einfaches Niveau | mittleres Niveau | schwieriges Niveau LearningApps – interaktive Lernbausteine Dieses Symbol markiert Zusatzaufgaben. **Kompetenzprofil:** Franzierungssymbolen<br>
Einfaches Niveau mittleres Niveau schwierige<br>
LearningApps – interaktive Lernbaus<br>
Dieses Symbol markiert Zusatzaufga<br>
Pieses Symbol markiert Zusatzaufga<br>
Pieses Symbol markiert Zusatzaufga<br>
Pieses Sy

**Inhalt:** Ereignis, Laplace-Zufallsversuch, Ziehen mit Zurücklegen, Pfadregeln, bedingte Wahrscheinlichkeit **Medien:** Tabellenkalkulation **Kompetenzen:** Mathematische Darstellungen verwenden (K4), mit symbolischen, formalen und technischen Elementen der Mathematik umgehen (K5)

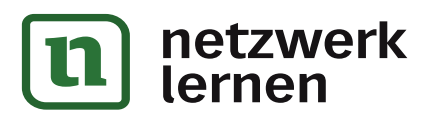

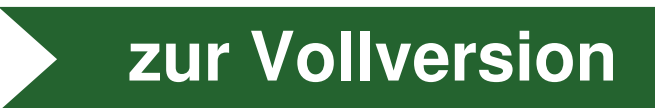

© RAABE 2021

© RAABE 2021

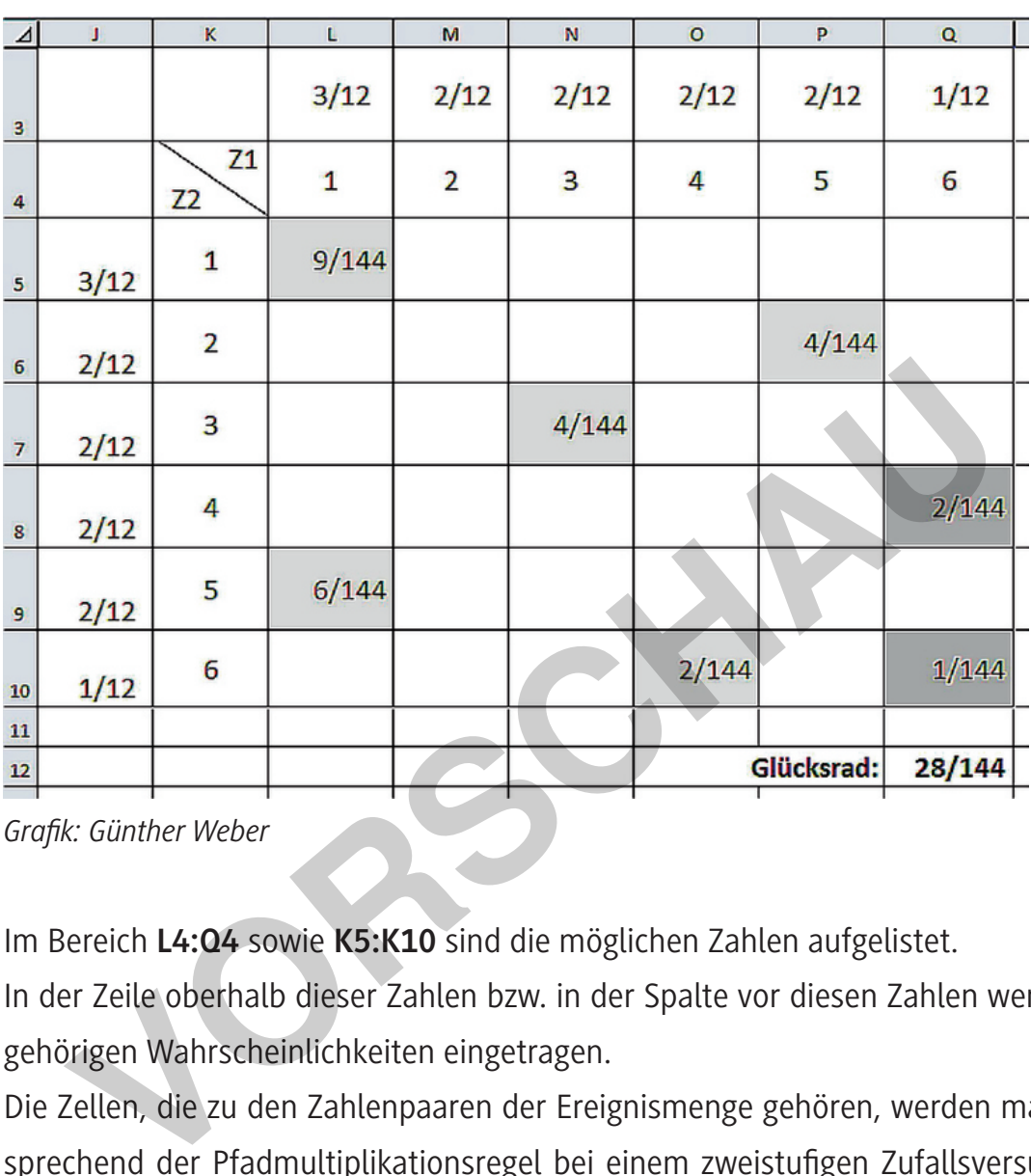

#### **Berechnung der Wahrscheinlichkeiten mit zweidimensionalen Tabellen in einer Tabellenkalkulation:**

*Grafik: Günther Weber*

Im Bereich **L4:Q4** sowie **K5:K10** sind die möglichen Zahlen aufgelistet.

In der Zeile oberhalb dieser Zahlen bzw. in der Spalte vor diesen Zahlen werden die zugehörigen Wahrscheinlichkeiten eingetragen.

Die Zellen, die zu den Zahlenpaaren der Ereignismenge gehören, werden markiert. Entsprechend der Pfadmultiplikationsregel bei einem zweistufigen Zufallsversuch werden die Randwahrscheinlichkeiten miteinander multipliziert.

Dies kann durch eine Formel mit halbabsoluter Adressierung geschehen. Zum Beispiel lautet die für alle markierten Zellen zu kopierende Formel für die Zelle **L5: =L\$3\*\$J5**.

Zur Berechnung der Wahrscheinlichkeit werden dann die Wahrscheinlichkeiten aller markierten Zellen in der Zelle **Q12** addiert (Pfadadditionsregel).

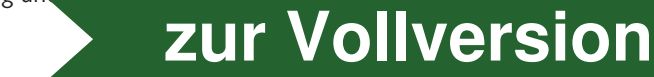

Die Formel zur Berechnung der bedingten Wahrscheinlichkeit für das Ereignis B, unter der Bedingung, dass Ereignis A eingetreten ist, lautet:

$$
P_A(B) = \frac{P(A \cap B)}{P(A)}
$$

In der Tabelle werden hierzu dann alle Zellen, die zum Ereignis A gehören, z. B. in hellgrau und anschließend die Zellen, die zu den Ereignissen A und B gehören (Schnittmenge A  $\cap$  B) z. B. in dunkelgrau markiert.

Die Berechnung der Wahrscheinlichkeit erfolgt, indem die Summe der Wahrscheinlichkeiten der dunkelgrauen Zellen durch die Summe der Wahrscheinlichkeiten aller grauen Zellen dividiert wird.

#### **Anmerkung:**

Die Wahrscheinlichkeiten wurden als Bruch mit dem Nenner 144 formatiert, damit man nicht evtl. aus dem Nenner auf den Würfel, das Glücksrad oder die Urne schließen kann.

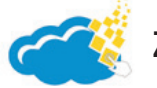

#### **Zum Einsatz der LearningApp**

Das Zuordnungsproblem als Learning App wird, wie in der Aufgabenstellung angeordnet, als letzte Aufgabe bearbeitet. Die Schülerinnen und Schüler kontrollieren hierdurch (teilweise) ihre Ergebnisse auf spielerische Art und Weise. Gerade im Hinblick auf die mündliche Abiturprüfung ist dies eine zusätzliche Übung. dividiert wird.<br> **Volume:**<br> **Volume:**<br> **Volume:**<br> **Volume:**<br> **Volume:**<br> **Volume:**<br> **Volume:**<br> **Volume:**<br> **Volume:**<br> **Volume:**<br> **Volume:**<br> **Volume:**<br> **Volume:**<br> **Volume:**<br> **Volume:**<br> **Volume:**<br> **Volume:**<br> **Volume:**<br> **Volume** 

Setzen Sie die App begleitend während der Bearbeitung ein, wenn die Lernenden schon während der Bearbeitung der einzelnen Aufgaben Rückmeldung erhalten sollen. Sehen Sie von dieser Methode ab, wenn einzelne Aufgaben gruppenweise bearbeitet werden sollen. Falls Sie die App verändern möchten, so können Sie dies unter

*https://learningapps.org/display?v=pq3kode8321*

(aufgerufen am 14.06.2021).

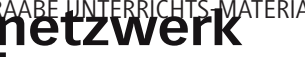

MATERIALIEN Wahrscheinlichkeitsrechnung und

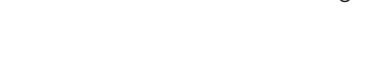

**[zur Vollversion](https://www.netzwerk-lernen.de/Bedingte-Wahrscheinlichkeiten-berechnen)**